## Hvordan du oversætter fra ukrainsk til dansk

Ofte kan du finde lægemiddelnavnet på latin på pakningen og søge efter det aktive lægemiddel stof på internettet.

Hvis hele pakningen er på kyrilisk, arabisk eller noget helt tredje kan du anvende telefonen på dit kamera til at oversætte med en oversættelses-app. I dette tilfælde har vi valgt Google Oversæt, som kan downloades gratis til din telefon fra App-Store eller Google Play.

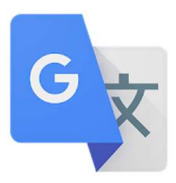

Vi ønsker at oversætte følgende pakning:

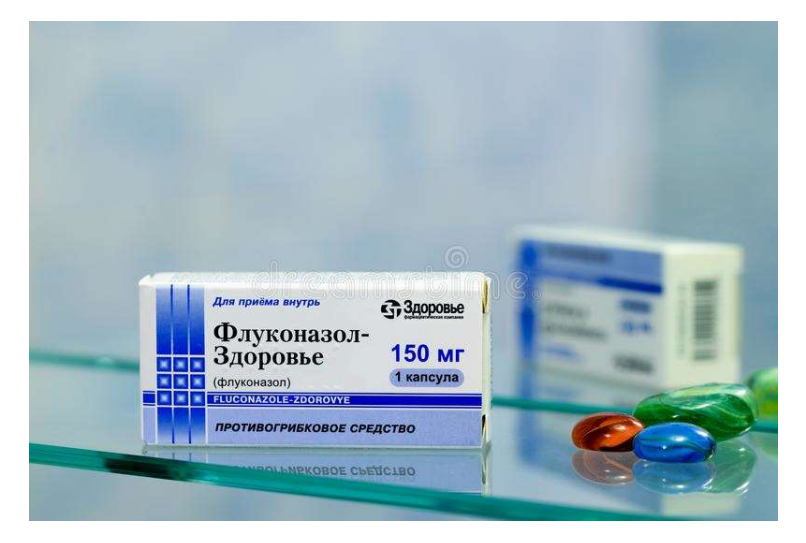

Trin 1: Åben Google Oversæt, vælg sprog du vil oversætte fra og til (a) og tryk på kameraet i nedre højre hjørne (b).

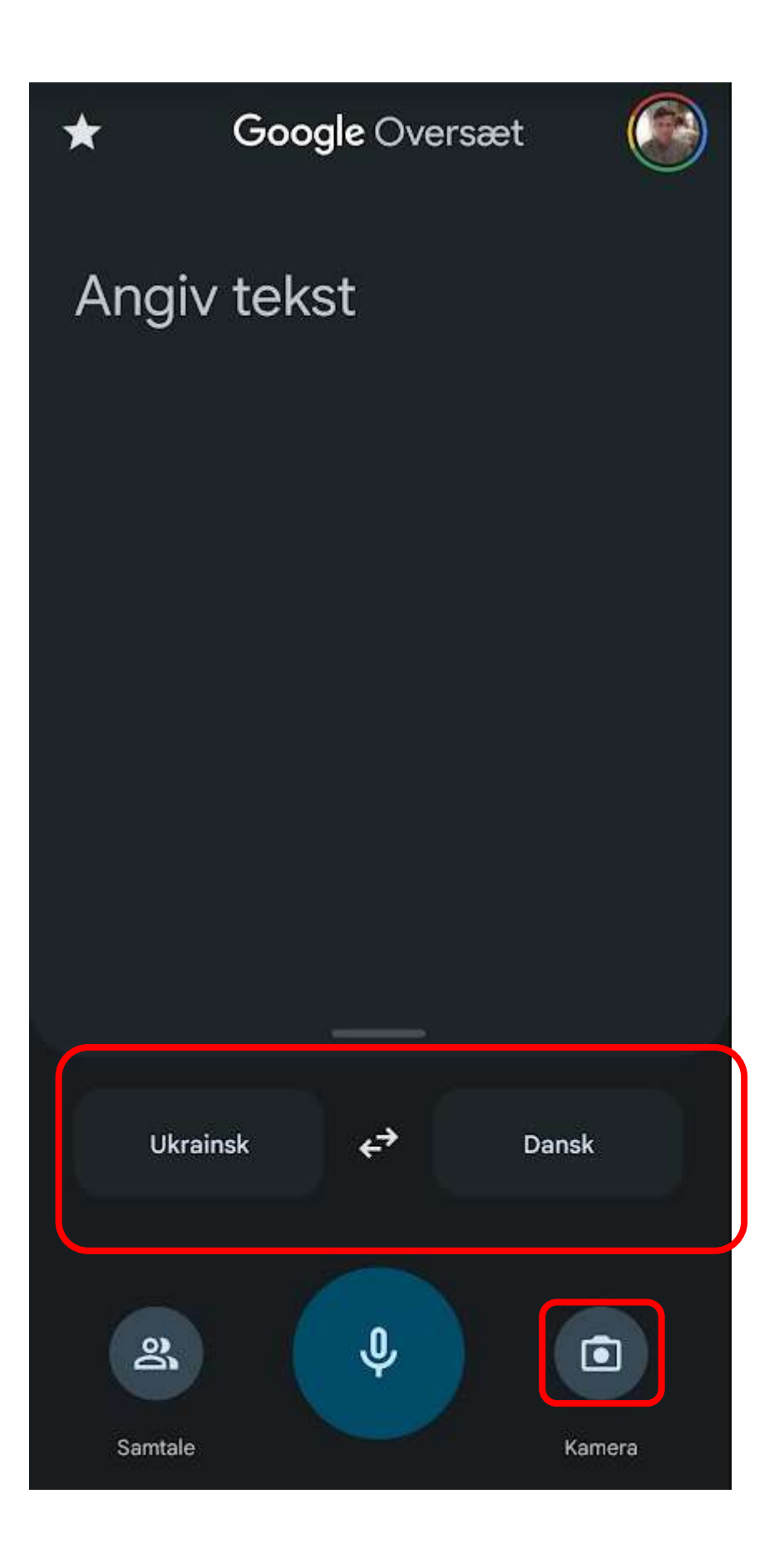

Trin 2: Peg kameraet mod pakningen og teksten vil blive oversat til latinske bogstaver

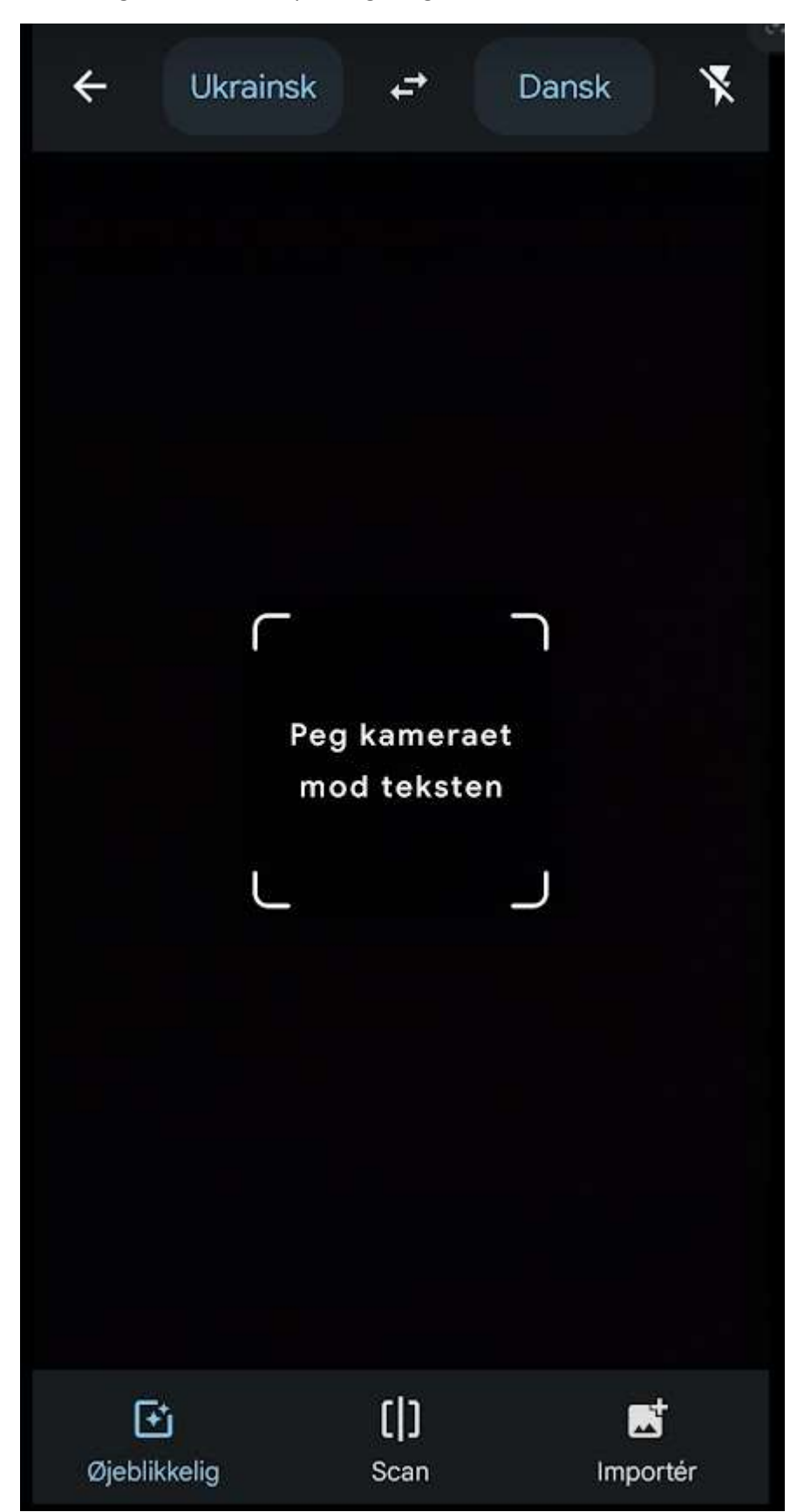

Trin 3: Teksten oversættes til latinske bogstaver, og du kan se at pakningen indeholder 1 kapsel med 150 mg som antifungal middel, og indholdsstoffet er fluconazol.

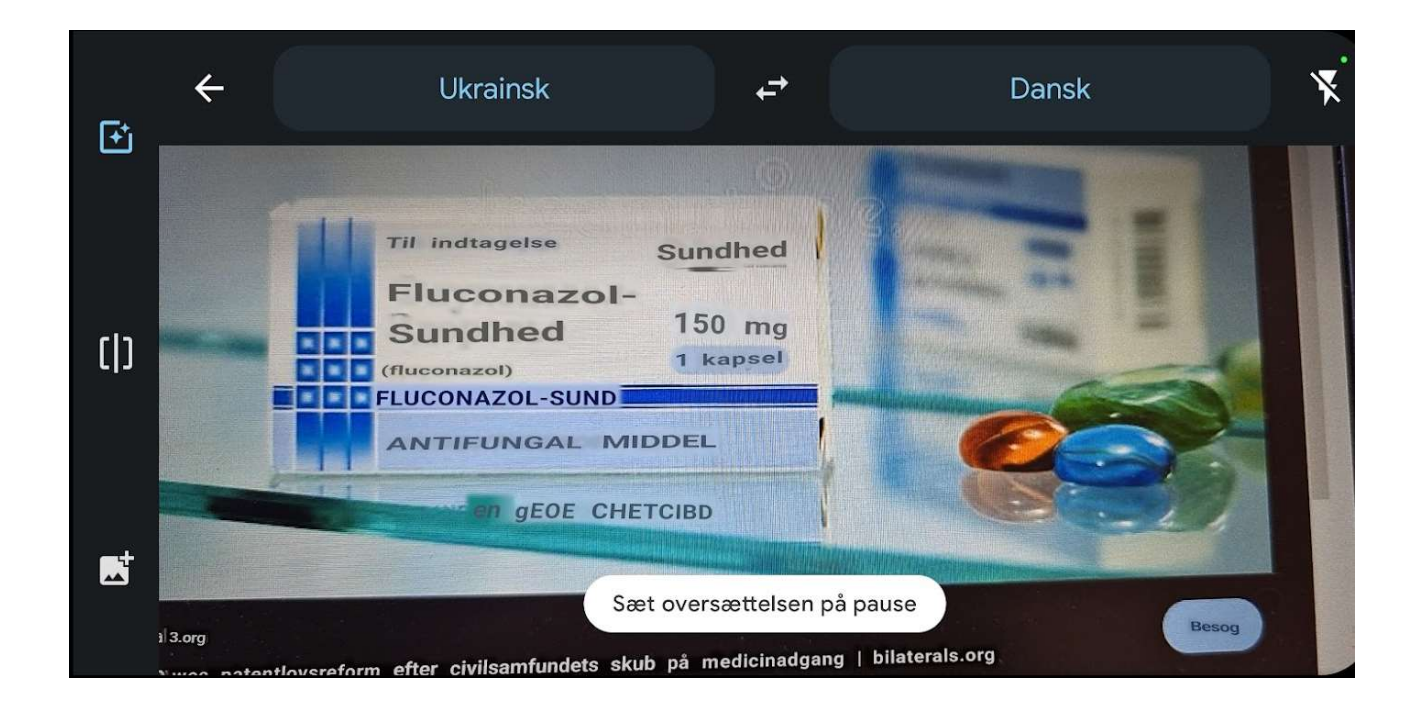

Trin 4: Såfremt man ikke kender indholdstoffet kan diverse opslagsværker ofte hjælpe.